## Cary630システムチェックで、パフォーマ ンス(S/N)テストを実施すると、ステー タスが黄色点滅になり続行できない

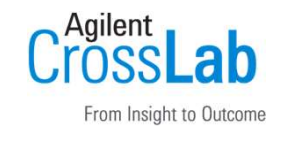

- システムチェックで使用しているメソッド(Methodフォルダ下のDGTSの下 にあるメソッド)に問題が発生している可能性がありますので以下手順で 修正して確認ください。
- 1)MicroLabPCのメソッド編集で「PerformanceTest.a2m」の編集を行い、 装置タグのゲイン設定のチェックが外れていることを確認します。 ※チェックが入っている場合は、チェックを外して保存してください
- 2)MicrolabPCを終了し、このmethodの格納されているフォルダの下 にあるDGTS下の「PerformanceTest.a2m」のバックアップを取ります。 ※1)で確認したMethod下と同じ名前の別ファイルです。
- 3)Methodフォルダの直下にある「PerformanceTest.a2m」をDGTSフォルダの 下にコピー(上書き保存)してください。
- 4) MicrolabPCを起動し、パフォーマンス (S/N) テストを実施します。

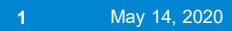

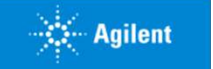